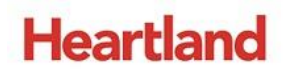

pcAmerica

l

 *One Blue Hill Plaza, 16th Floor, PO Box 1546 Pearl River, NY 10965 1-800-PC-AMERICA, 1-800-722-6374 (Voice) 845-920-0800 (Fax) 845-920-0880*

## **Creating Hotbuttons**

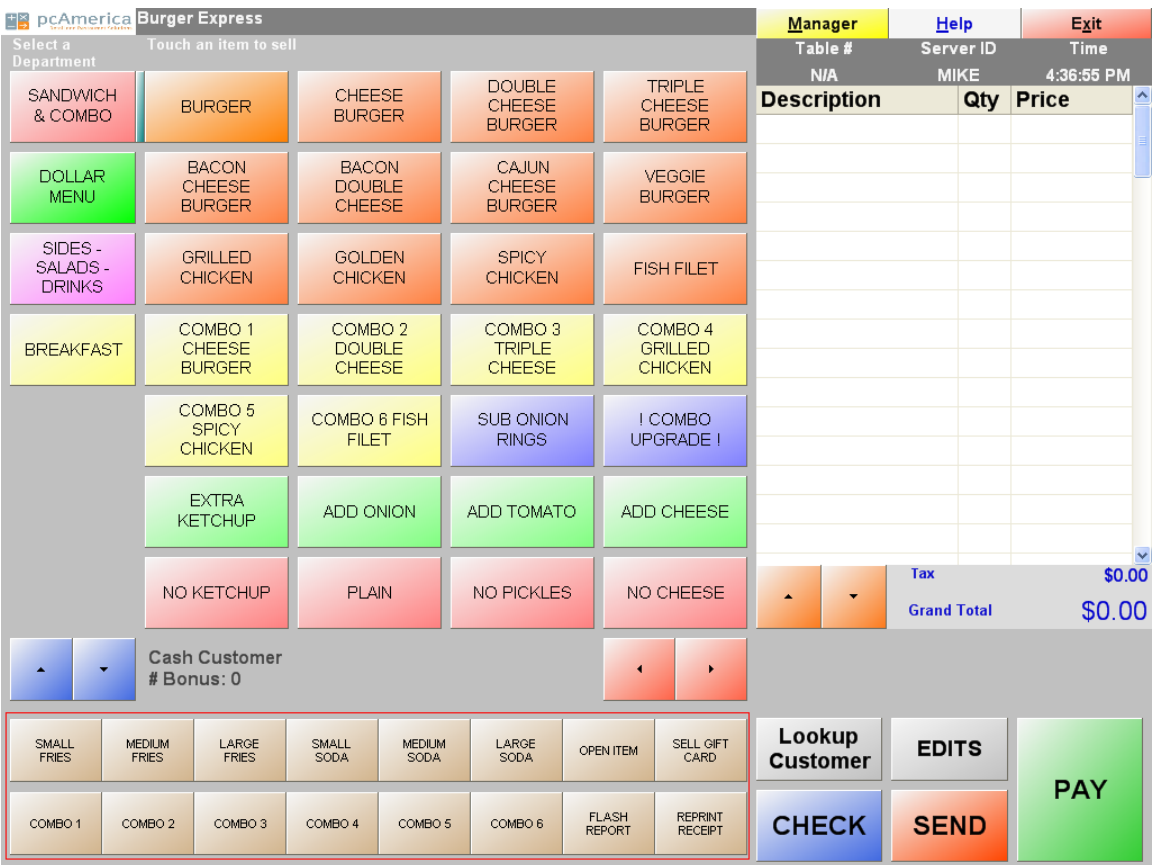

Hot buttons provide easy access to frequently-sold items and frequently-taken actions.

## **Creating a Hot Button**

Open RPE, select **Manager**, provide the requested credentials, and then follow these steps.

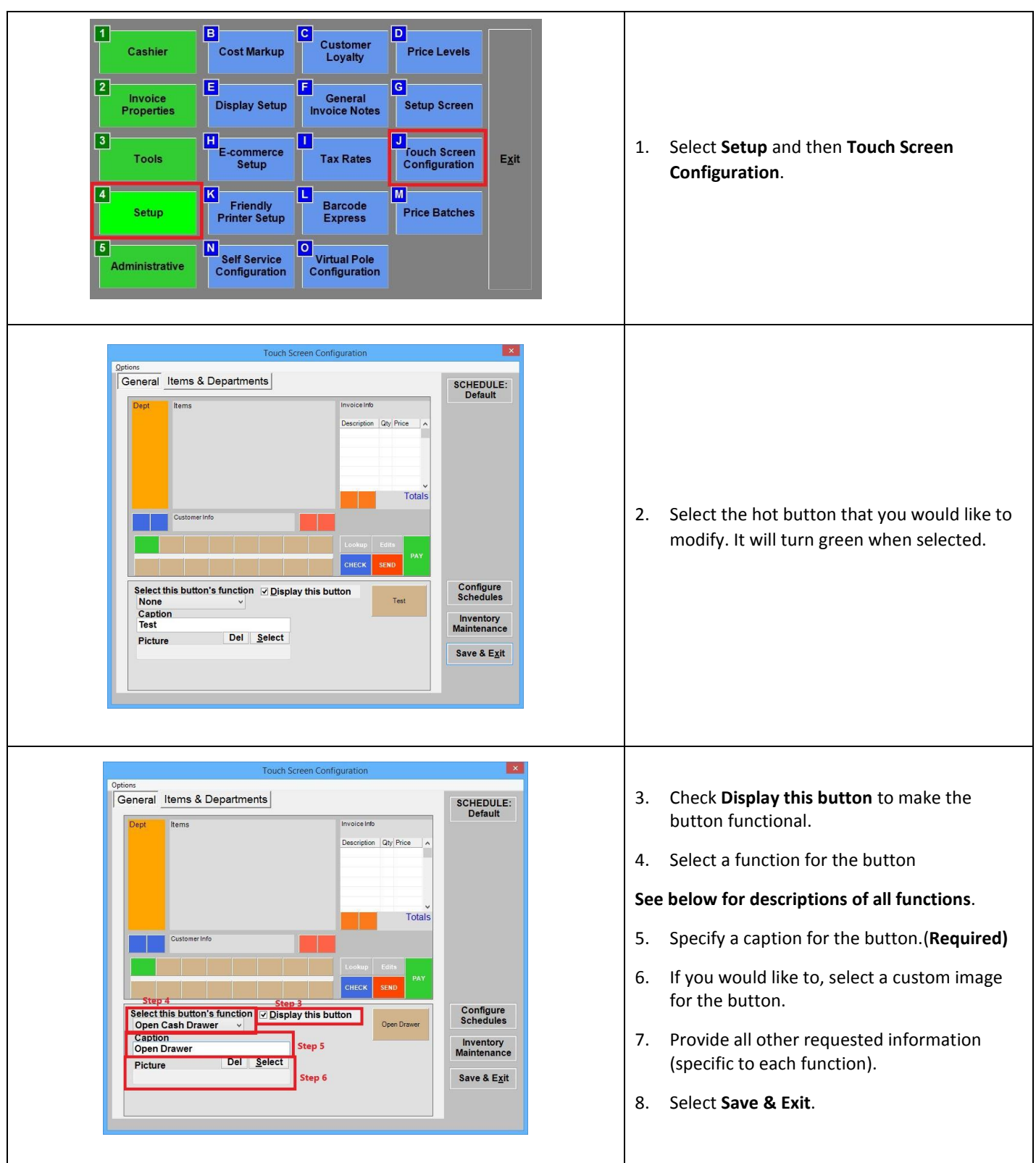

## **Descriptions of functions**

Note that "specific" implies that the information in question was requested when setting up the hot button.

*Open Cash Drawer*: Opens the cash drawer.

*Total Sales for Today*: Creates a popup containing the total sales and total number of items sold. *Total Dept Sales for Today*: Same as above, but limits the information to a specific department. *Fixed Item*: Rings up a specific item.

*Fixed Department*: Has the same effect as selecting a specific department on the touch screen. *Locked Discount Percentage*: Discounts the current invoice by a specific percentage (positive). *Locked Discount Amount*: Discounts the current invoice by a specific amount (positive), If you enter a negative # or 0, it will prompt you to enter a discount amount when you push the hot button.

*Open Discount Percentage*: Discounts the current invoice by a percentage provided by the cashier.

*Open Discount Amount*: Discounts the current invoice by an amount provided by the cashier.

*Price Change*: Allows the cashier to change the price of the highlighted item on the invoice.

*Invoice Notes*: Allows the cashier to attach notes to the invoice.

*Credit Card Info*: Brings up a screen on which the cashier can attach a credit card to an invoice. This function is designed to be used in conjunction with bar tabs.

*Select Customer*: Ties the current invoice to a specific customer.

*Return Next Item*: Results in the return of the next item selected by the cashier.

*Print Last Receipt*: Sends the last receipt to the receipt printer.

*Quantity Change*: Changes the quantity of the highlighted item on the invoice.

*Gift Card*: Brings up a screen on which the cashier can sell a gift card or add funds to an existing one. *Time Clock*: Brings up the time clock.

*Change Party Size*: Changes the party size at the current table.

*Weigh Item*: Weighs the item on the scale.

*Recall On-Hold Invoice*: Brings up a screen on which the cashier can recall an on-hold invoice.

*On-Screen Keyboard*: Brings up an on-screen keyboard on which an item number can be typed.

*Customers Last Order*: Brings up a screen on which items from the current customer's last invoice are listed. They can be added to the current invoice.

*Tax Exempt*: Makes the current invoice tax-exempt.

*Item Info*: Displays information about the next item that is selected by the cashier.

*Reorder Round*: Increases the quantity of the highlighted item on the invoice.

*Server Mass Transfer*: Allows the current server to transfer all their tables to another server.

*Report # of People Served*: Reports the number of people served.

*Delivery Tracking*: Brings up the Delivery Tracking screen.

*Minimize Program*: Minimizes RPE.

*Comp Items*: Makes the highlighted item(s) on the invoice complimentary.

*Comp with Locked Reason*: Same as above, but forces a specific reason code.

*Void*: Voids the current invoice.

*Gift Card Balance*: Brings up a screen on which the cashier can check the balance of a gift card.

*External Program*: Launches an external program with a path and arguments that you provide.

*Scan ID \ Age Verification*: Brings up a screen where you input the customer's date of birth or scan their

ID. Their date of birth is checked against Check ID Level 1.

*Start \ End Shift*: Starts or ends a shift. This is useful if shift tracking is turned on.

Loyalty: Brings up a screen where you scan or type the ID on a customer's loyalty card. This will select that customer for the current invoice, provided the ID was entered as a card swipe ID in Customer Maintenance.

*Return Rentals***:** Brings up a screen where rented items can be returned.

*Item Lookup***:** Brings up the Search Inventory window.

*Discount Items*: Brings up the discount window where discounts can be applied to specific items or whole categories.

*Flash Report***:** Brings up the Flash Report displaying the sales totals, media totals, and performance statistics. This report can be printed (to your receipt printer) or exported to a .csv file (commadelimited\excel file).

## **Using a Hot Button**

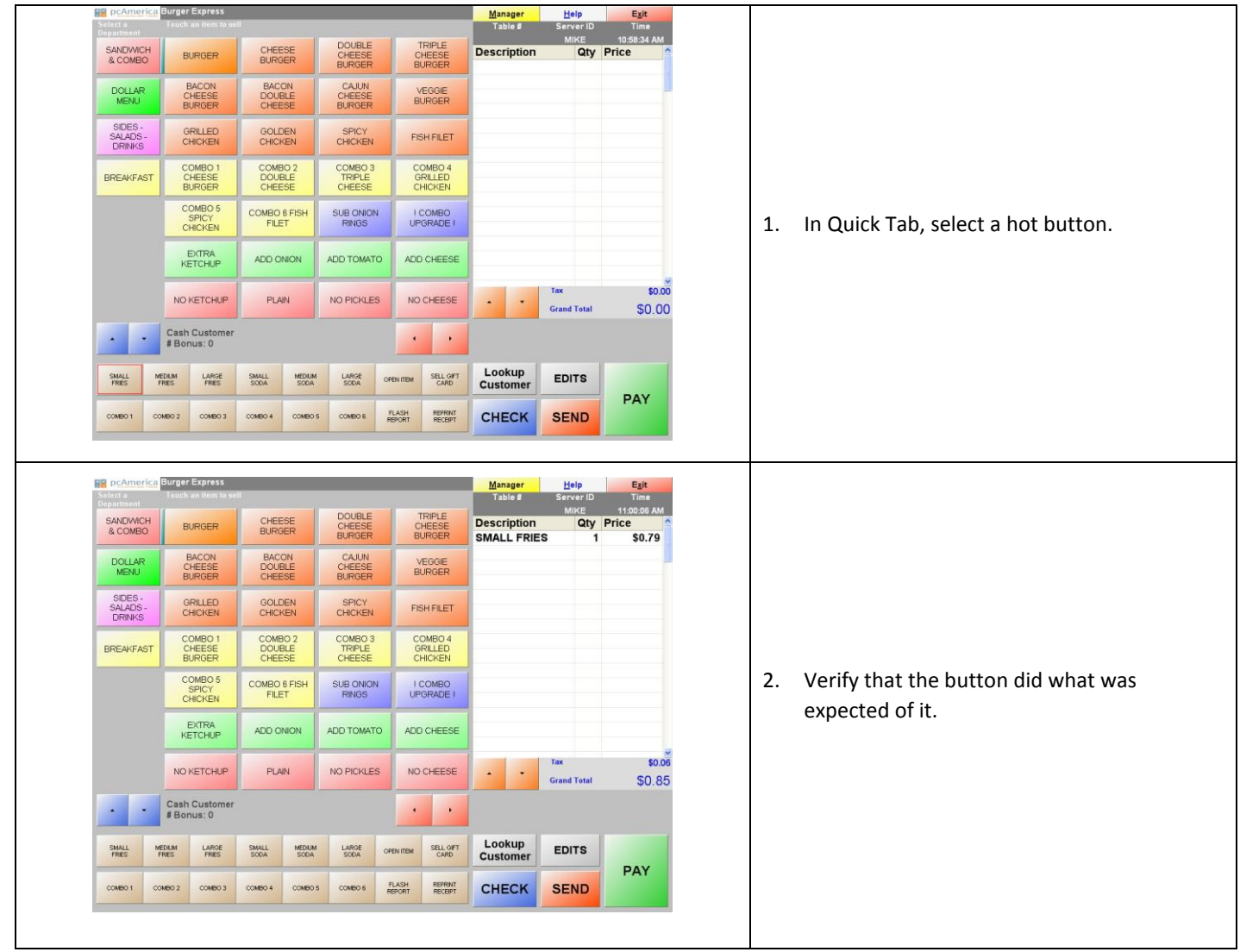